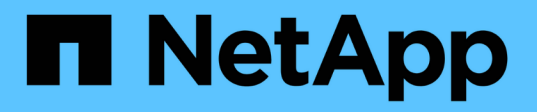

# **Configurer un serveur SMB dans un groupe de travail**

ONTAP 9

NetApp April 24, 2024

This PDF was generated from https://docs.netapp.com/fr-fr/ontap/smb-config/set-up-server-workgrouptask.html on April 24, 2024. Always check docs.netapp.com for the latest.

# **Sommaire**

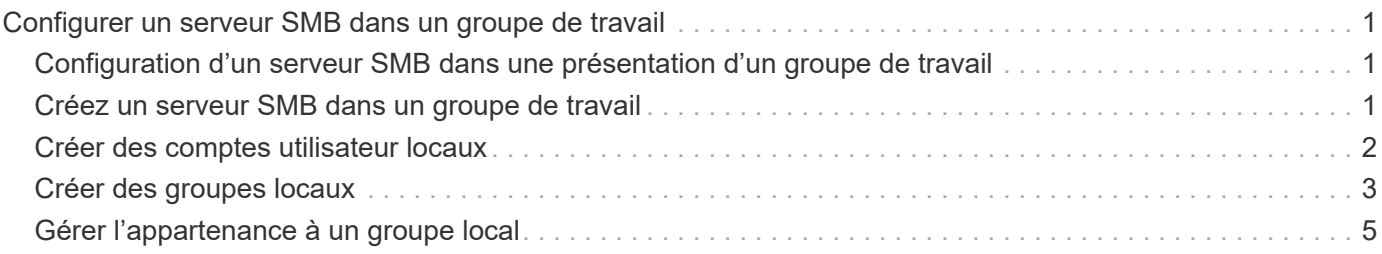

# <span id="page-2-0"></span>**Configurer un serveur SMB dans un groupe de travail**

# <span id="page-2-1"></span>**Configuration d'un serveur SMB dans une présentation d'un groupe de travail**

La configuration d'un serveur SMB en tant que membre d'un groupe de travail consiste à créer le serveur SMB, puis à créer des utilisateurs et des groupes locaux.

Vous pouvez configurer un serveur SMB dans un groupe de travail lorsque l'infrastructure de domaine Microsoft Active Directory n'est pas disponible.

Un serveur SMB en mode groupe de travail prend uniquement en charge l'authentification NTLM et ne prend pas en charge l'authentification Kerberos.

# <span id="page-2-2"></span>**Créez un serveur SMB dans un groupe de travail**

Vous pouvez utiliser le vserver cifs create Commande permettant de créer un serveur SMB sur le SVM et de spécifier le groupe de travail auquel il appartient.

### **Avant de commencer**

Le SVM et les LIF que vous utilisez pour transmettre des données doivent avoir été configurés pour permettre le protocole SMB. Les LIFs doivent pouvoir se connecter aux serveurs DNS configurés sur le SVM.

### **Description de la tâche**

Les serveurs SMB en mode groupe de travail ne prennent pas en charge les fonctions SMB suivantes :

- Protocole SMB3 témoin
- Partages CA SMB3
- SQL sur SMB
- Redirection de dossiers
- Profils d'itinérance
- Objet de stratégie de groupe (GPO)
- Service Snapshot de volume (VSS)

Le vserver cifs les pages man contiennent des paramètres de configuration facultatifs supplémentaires et des exigences de dénomination.

### **Étapes**

1. Vérifiez que la licence SMB est installée sur votre cluster : system license show -package cifs

La licence SMB est incluse avec ["ONTAP One".](https://docs.netapp.com/us-en/ontap/system-admin/manage-licenses-concept.html#licenses-included-with-ontap-one) Si vous n'avez pas ONTAP One et que la licence n'est pas installée, contactez votre ingénieur commercial.

Une licence CIFS n'est pas requise si le serveur SMB sera utilisé uniquement pour l'authentification.

2. Créez le serveur SMB dans un groupe de travail : vserver cifs create -vserver vserver name -cifs-server cifs server name -workgroup workgroup name [-comment text]

La commande suivante crée le serveur SMB "``mb\_server01'" dans le groupe de travail ""workgroup01"":

```
cluster1::> vserver cifs create -vserver vs1.example.com -cifs-server
SMB SERVER01 -workgroup workgroup01
```
3. Vérifiez la configuration du serveur SMB à l'aide du vserver cifs show commande.

Dans l'exemple suivant, la sortie de la commande montre qu'un serveur SMB nommé « `MB\_server01' » a été créé sur SVM vs1.example.com dans le groupe de travail « workgroup01 » :

```
cluster1::> vserver cifs show -vserver vs0
                                              Vserver: vs1.example.com
                            CIFS Server NetBIOS Name: SMB_SERVER01
                       NetBIOS Domain/Workgroup Name: workgroup01
                       Fully Qualified Domain Name: -
                                 Organizational Unit: -
Default Site Used by LIFs Without Site Membership: -
                                       Workgroup Name: workgroup01
                                Authentication Style: workgroup
                  CIFS Server Administrative Status: up
                             CIFS Server Description:
                             List of NetBIOS Aliases: -
```
#### **Une fois que vous avez terminé**

Pour un serveur CIFS au sein d'un groupe de travail, vous devez créer des utilisateurs locaux, et éventuellement des groupes locaux, sur la SVM.

#### **Informations associées**

["Gestion SMB"](https://docs.netapp.com/fr-fr/ontap/smb-admin/index.html)

## <span id="page-3-0"></span>**Créer des comptes utilisateur locaux**

Vous pouvez créer un compte utilisateur local qui peut être utilisé pour autoriser l'accès aux données contenues dans la SVM sur une connexion SMB. Vous pouvez également utiliser les comptes utilisateur locaux pour l'authentification lors de la création d'une session SMB.

#### **Description de la tâche**

La fonctionnalité des utilisateurs locaux est activée par défaut lors de la création du SVM.

Lorsque vous créez un compte utilisateur local, vous devez spécifier un nom d'utilisateur et spécifier le SVM avec lequel associer le compte.

Le vserver cifs users-and-groups local-user les pages man contiennent des détails sur les paramètres facultatifs et les exigences de dénomination.

#### **Étapes**

1. Créez l'utilisateur local : vserver cifs users-and-groups local-user create -vserver *vserver\_name* -user-name *user\_name optional\_parameters*

Les paramètres facultatifs suivants peuvent s'avérer utiles :

◦ -full-name

Nom complet de l'utilisateur.

◦ -description

Description de l'utilisateur local.

```
◦ -is-account-disabled {true|false}
```
Indique si le compte utilisateur est activé ou désactivé. Si ce paramètre n'est pas spécifié, la valeur par défaut est d'activer le compte utilisateur.

La commande demande le mot de passe de l'utilisateur local.

- 2. Entrez un mot de passe pour l'utilisateur local, puis confirmez le mot de passe.
- 3. Vérifiez que l'utilisateur a bien été créé : vserver cifs users-and-groups local-user show -vserver *vserver\_name*

#### **Exemple**

L'exemple suivant crée un utilisateur local « SMB SERVER01\sue, avec un nom complet « Sue Chang », associé à SVM vs1.example.com :

```
cluster1::> vserver cifs users-and-groups local-user create -vserver
vs1.example.com ‑user-name SMB_SERVER01\sue -full-name "Sue Chang"
Enter the password:
Confirm the password:
cluster1::> vserver cifs users-and-groups local-user show
Vserver User Name Full Name Description
-------- -------------------------- ---------- -------------
vs1 SMB_SERVER01\Administrator Built-in administrator
account
vs1 SMB SERVER01\sue Sue Chang
```
## <span id="page-4-0"></span>**Créer des groupes locaux**

Vous pouvez créer des groupes locaux qui peuvent être utilisés pour autoriser l'accès

aux données associées à la SVM sur une connexion SMB. Vous pouvez également attribuer des privilèges qui définissent les droits d'utilisateur ou les capacités dont dispose un membre du groupe.

### **Description de la tâche**

La fonctionnalité de groupe local est activée par défaut lors de la création du SVM.

Lorsque vous créez un groupe local, vous devez spécifier un nom pour le groupe et vous devez spécifier la SVM avec laquelle associer le groupe. Vous pouvez spécifier un nom de groupe avec ou sans le nom de domaine local, et vous pouvez éventuellement spécifier une description pour le groupe local. Vous ne pouvez pas ajouter un groupe local à un autre groupe local.

Le vserver cifs users-and-groups local-group les pages man contiennent des détails sur les paramètres facultatifs et les exigences de dénomination.

### **Étapes**

1. Créez le groupe local : vserver cifs users-and-groups local-group create -vserver vserver name -group-name group name

Le paramètre facultatif suivant peut être utile :

◦ -description

Description du groupe local.

2. Vérifiez que le groupe a bien été créé : vserver cifs users-and-groups local-group show -vserver vserver name

#### **Exemple**

L'exemple suivant crée un groupe local « `SMB\_SERVER01\engineering'' associé à la SVM vs1:

```
cluster1::> vserver cifs users-and-groups local-group create -vserver
vs1.example.com -group-name SMB_SERVER01\engineering
cluster1::> vserver cifs users-and-groups local-group show -vserver
vs1.example.com
Vserver Group Name Description
---------------- ---------------------------- ----------------------------
vs1.example.com BUILTIN\Administrators Built-in Administrators
group
vs1.example.com BUILTIN\Backup Operators Backup Operators group
vs1.example.com BUILTIN\Power Users Restricted administrative
privileges
vs1.example.com BUILTIN\Users All users
vs1.example.com SMB_SERVER01\engineering
vs1.example.com SMB_SERVER01\sales
```
#### **Une fois que vous avez terminé**

Vous devez ajouter des membres au nouveau groupe.

# <span id="page-6-0"></span>**Gérer l'appartenance à un groupe local**

Vous pouvez gérer l'appartenance à un groupe local en ajoutant et en supprimant des utilisateurs locaux ou de domaine, ou en ajoutant et supprimant des groupes de domaines. Cette option est utile si vous souhaitez contrôler l'accès aux données en fonction des contrôles d'accès placés sur le groupe ou si vous souhaitez que les utilisateurs disposent de privilèges associés à ce groupe.

### **Description de la tâche**

Si vous ne souhaitez plus qu'un utilisateur local, un utilisateur de domaine ou un groupe de domaines dispose de droits d'accès ou de privilèges en fonction de l'appartenance à un groupe, vous pouvez supprimer le membre du groupe.

Lorsque vous ajoutez des membres à un groupe local, vous devez garder à l'esprit les éléments suivants :

- Vous ne pouvez pas ajouter d'utilisateurs au groupe spécial *Everyone*.
- Vous ne pouvez pas ajouter un groupe local à un autre groupe local.
- Pour ajouter un utilisateur ou un groupe de domaine à un groupe local, ONTAP doit pouvoir résoudre le nom en SID.

Lorsque vous supprimez des membres d'un groupe local, vous devez garder à l'esprit les éléments suivants :

- Vous ne pouvez pas supprimer des membres du groupe spécial *Everyone*.
- Pour supprimer un membre d'un groupe local, ONTAP doit pouvoir résoudre son nom en SID.

#### **Étapes**

1. Ajouter un membre à un groupe ou en supprimer.

◦ Ajouter un membre : vserver cifs users-and-groups local-group add-members -vserver vserver name -group-name group name -member-names name $[$ ,...]

Vous pouvez spécifier une liste délimitée par des virgules d'utilisateurs locaux, d'utilisateurs de domaine ou de groupes de domaine à ajouter au groupe local spécifié.

◦ Supprimer un membre : vserver cifs users-and-groups local-group remove-members -vserver vserver name -group-name group name -member-names name $[,...]$ 

Vous pouvez spécifier une liste délimitée par des virgules d'utilisateurs locaux, d'utilisateurs de domaine ou de groupes de domaine à supprimer du groupe local spécifié.

#### **Exemples**

L'exemple suivant ajoute un utilisateur local « `SMB\_SERVER01\sue' au groupe local « `SMB\_SERVER01\engineering' » sur le SVM vs1.example.com :

```
cluster1::> vserver cifs users-and-groups local-group add-members -vserver
vs1.example.com -group-name SMB_SERVER01\engineering -member-names
SMB SERVER01\sue
```
L'exemple suivant supprime les utilisateurs locaux « SMB SERVER01\sue » et « SMB\_SERVER01\james` du

groupe local « `SMB\_SERVER01\engineering' » sur la SVM vs1.example.com :

cluster1::> vserver cifs users-and-groups local-group remove-members -vserver vs1.example.com -group-name SMB\_SERVER\engineering -member-names SMB\_SERVER\sue,SMB\_SERVER\james

### **Informations sur le copyright**

Copyright © 2024 NetApp, Inc. Tous droits réservés. Imprimé aux États-Unis. Aucune partie de ce document protégé par copyright ne peut être reproduite sous quelque forme que ce soit ou selon quelque méthode que ce soit (graphique, électronique ou mécanique, notamment par photocopie, enregistrement ou stockage dans un système de récupération électronique) sans l'autorisation écrite préalable du détenteur du droit de copyright.

Les logiciels dérivés des éléments NetApp protégés par copyright sont soumis à la licence et à l'avis de nonresponsabilité suivants :

CE LOGICIEL EST FOURNI PAR NETAPP « EN L'ÉTAT » ET SANS GARANTIES EXPRESSES OU TACITES, Y COMPRIS LES GARANTIES TACITES DE QUALITÉ MARCHANDE ET D'ADÉQUATION À UN USAGE PARTICULIER, QUI SONT EXCLUES PAR LES PRÉSENTES. EN AUCUN CAS NETAPP NE SERA TENU POUR RESPONSABLE DE DOMMAGES DIRECTS, INDIRECTS, ACCESSOIRES, PARTICULIERS OU EXEMPLAIRES (Y COMPRIS L'ACHAT DE BIENS ET DE SERVICES DE SUBSTITUTION, LA PERTE DE JOUISSANCE, DE DONNÉES OU DE PROFITS, OU L'INTERRUPTION D'ACTIVITÉ), QUELLES QU'EN SOIENT LA CAUSE ET LA DOCTRINE DE RESPONSABILITÉ, QU'IL S'AGISSE DE RESPONSABILITÉ CONTRACTUELLE, STRICTE OU DÉLICTUELLE (Y COMPRIS LA NÉGLIGENCE OU AUTRE) DÉCOULANT DE L'UTILISATION DE CE LOGICIEL, MÊME SI LA SOCIÉTÉ A ÉTÉ INFORMÉE DE LA POSSIBILITÉ DE TELS DOMMAGES.

NetApp se réserve le droit de modifier les produits décrits dans le présent document à tout moment et sans préavis. NetApp décline toute responsabilité découlant de l'utilisation des produits décrits dans le présent document, sauf accord explicite écrit de NetApp. L'utilisation ou l'achat de ce produit ne concède pas de licence dans le cadre de droits de brevet, de droits de marque commerciale ou de tout autre droit de propriété intellectuelle de NetApp.

Le produit décrit dans ce manuel peut être protégé par un ou plusieurs brevets américains, étrangers ou par une demande en attente.

LÉGENDE DE RESTRICTION DES DROITS : L'utilisation, la duplication ou la divulgation par le gouvernement sont sujettes aux restrictions énoncées dans le sous-paragraphe (b)(3) de la clause Rights in Technical Data-Noncommercial Items du DFARS 252.227-7013 (février 2014) et du FAR 52.227-19 (décembre 2007).

Les données contenues dans les présentes se rapportent à un produit et/ou service commercial (tel que défini par la clause FAR 2.101). Il s'agit de données propriétaires de NetApp, Inc. Toutes les données techniques et tous les logiciels fournis par NetApp en vertu du présent Accord sont à caractère commercial et ont été exclusivement développés à l'aide de fonds privés. Le gouvernement des États-Unis dispose d'une licence limitée irrévocable, non exclusive, non cessible, non transférable et mondiale. Cette licence lui permet d'utiliser uniquement les données relatives au contrat du gouvernement des États-Unis d'après lequel les données lui ont été fournies ou celles qui sont nécessaires à son exécution. Sauf dispositions contraires énoncées dans les présentes, l'utilisation, la divulgation, la reproduction, la modification, l'exécution, l'affichage des données sont interdits sans avoir obtenu le consentement écrit préalable de NetApp, Inc. Les droits de licences du Département de la Défense du gouvernement des États-Unis se limitent aux droits identifiés par la clause 252.227-7015(b) du DFARS (février 2014).

#### **Informations sur les marques commerciales**

NETAPP, le logo NETAPP et les marques citées sur le site<http://www.netapp.com/TM>sont des marques déposées ou des marques commerciales de NetApp, Inc. Les autres noms de marques et de produits sont des marques commerciales de leurs propriétaires respectifs.